## Delta Tips

NMDT\_0010

Delta NMR Software v5.0

JEOL RESONANCE

NMR data processing software

140121-1

**Transfer Spectrum from 1D Processor to Data State** 

There are several ways to transfer a 1D spectrum from 1D Processor to Data Slate. This issue of Delta Tips shows two ways.

Method 1. Push the 📥 button to open the data in a Data Slate window.

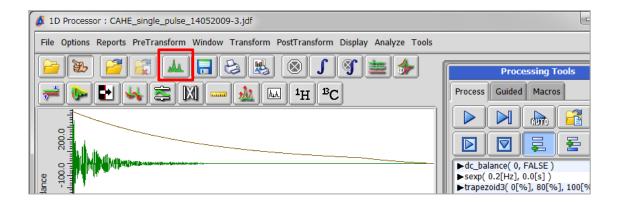

Method 2. Place the cursor within the area of the spectrum and push the right mouse button to open the pop-up menu. Select Export To – Data Slate. A keyboard shortcut for this action is the ALT key + CTRL key + 2 key.

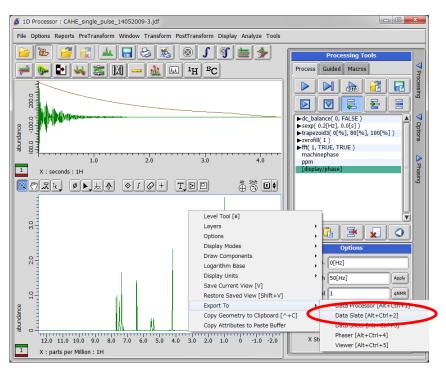

**Note**: This way allows you to transfer the spectrum to several other tools.